# Конвертор интерфейса CON 4Eth/FE1-AC **Руководство пользователя**

## **Содержание**

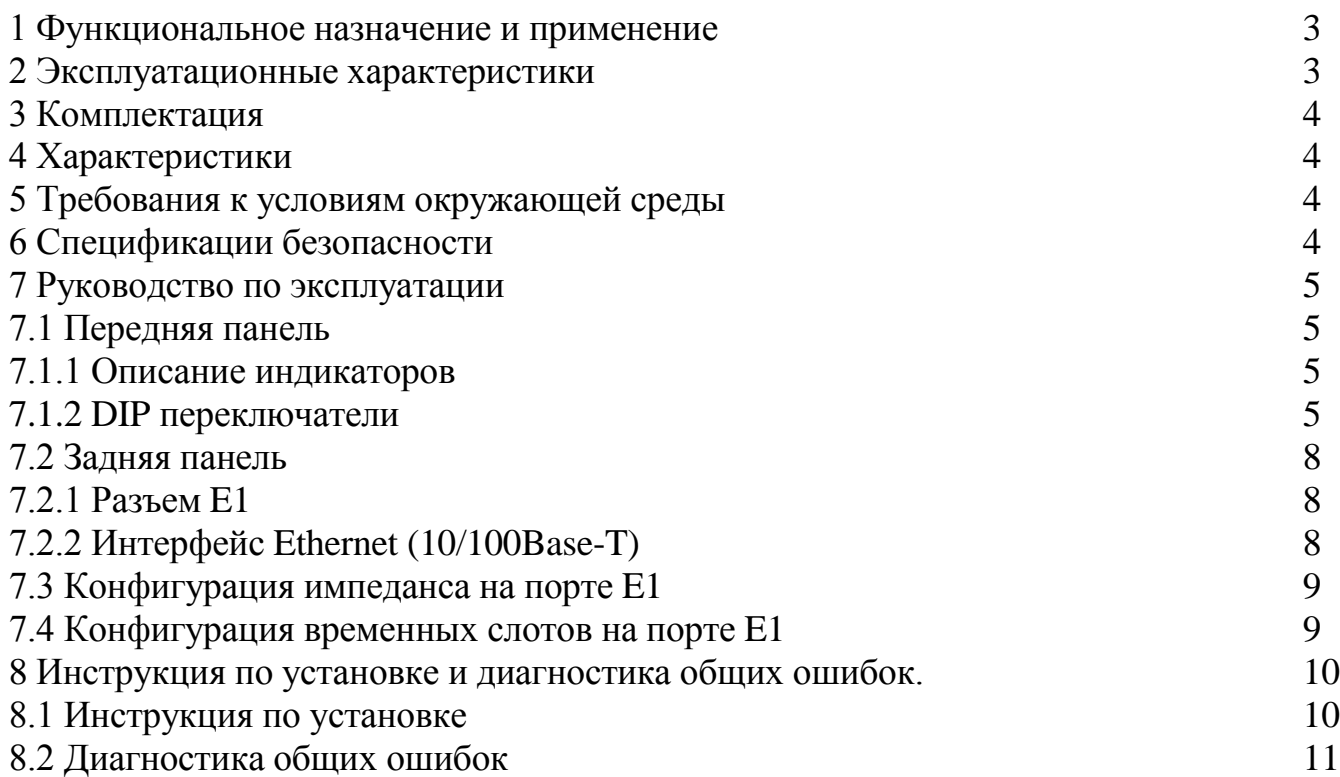

### **1. Функциональное назначение и применение**

Функциональность оборудования главным образом включает два аспекта:

В качестве порта для восходящего потока работает мост E1-коммутации

 Конвертор интерфейса CON 4Eth/FE1-AC представляет собой вид Ethernet моста с высокой производительностью, предназначенный для дополнения функции передачи информации 10/100M Ethernet в канал G.703 в качестве расширителя Ethernet, , который дает возможность соединения двух Ethernet сетей по более низкой стоимости за счет использования преимущества канала E1.

 Он может непрерывно производить определение MAC адресов в сопряженной сети, и определять необходимость запуска фильтрации согласно целевому MAC адресу информационного потока.

### **2. Эксплуатационные характеристики**

Поддержка кадров длиной 1600 согласно внутреннему протоколу коммутации (ISL)

### **Порт Ethernet**

- Режимы работы: 10M/half-duplex 10M/full-duplex 100M/half-duplex 100M/full-duplex автонастройка
- Поддержка заворота локального порта Е1
- Интерфейс Ethernet поддерживает автоопределение MDI/MDIX

 Поддержка до четырех Ethernet интерфейсов и следовательно возможна экономия на одном коммутаторе

### **3. Комплектация**

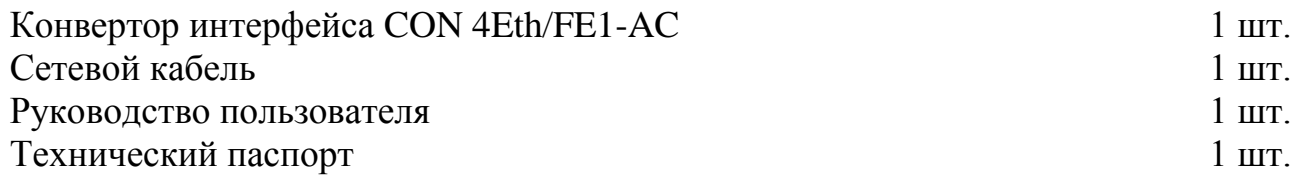

### **4. Характеристики портов**

**Тип пользовательского порта** 10/100Base-T

Спецификации порта соответствие стандарту IEEE802.3 10Base-T/FL функция маски порта функция ограничения скорости порта

Характеристики порта 2М отвечают рекомендациям ITU-T G.703

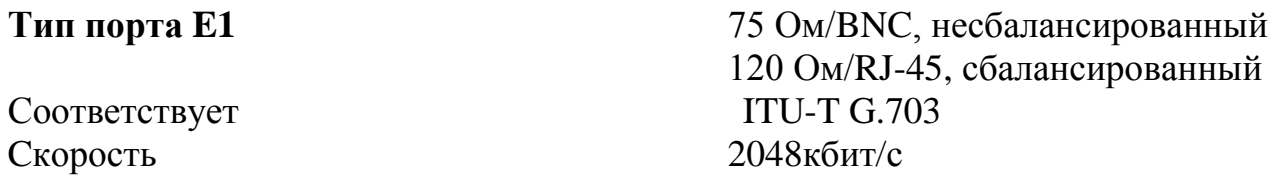

### **5. Требования к условиям окружающей среды**

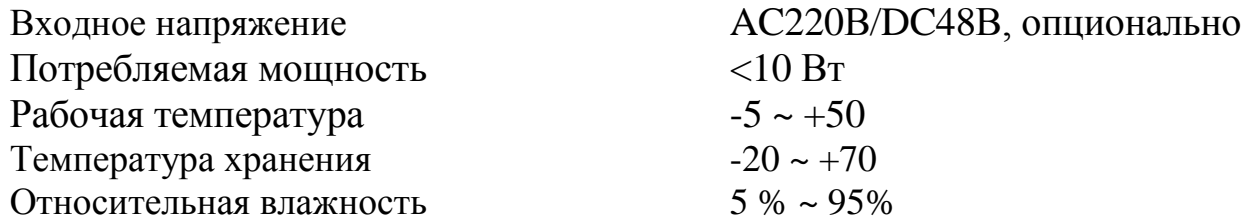

Избегайте воздействия коррозии, растворяющих газов, магнитных полей и попадания пыли

### **6. Спецификации безопасности**

UL/CUL CE FCC

### **7. Руководство по эксплуатации 7.1 Передняя панель**

Описание передней панели устройства:

На передней панели находится шестнадцать индикационных лампочек, один 8-битовый DIP переключатель и один выключатель питания.

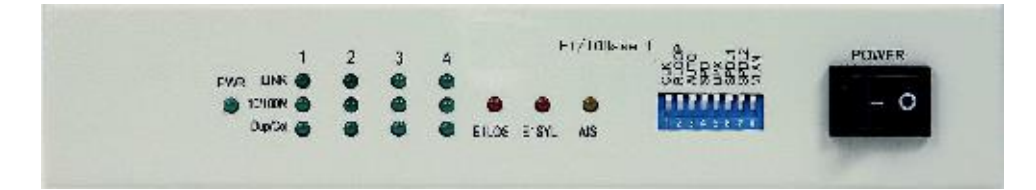

### **7.1.1 Описание индикаторов**

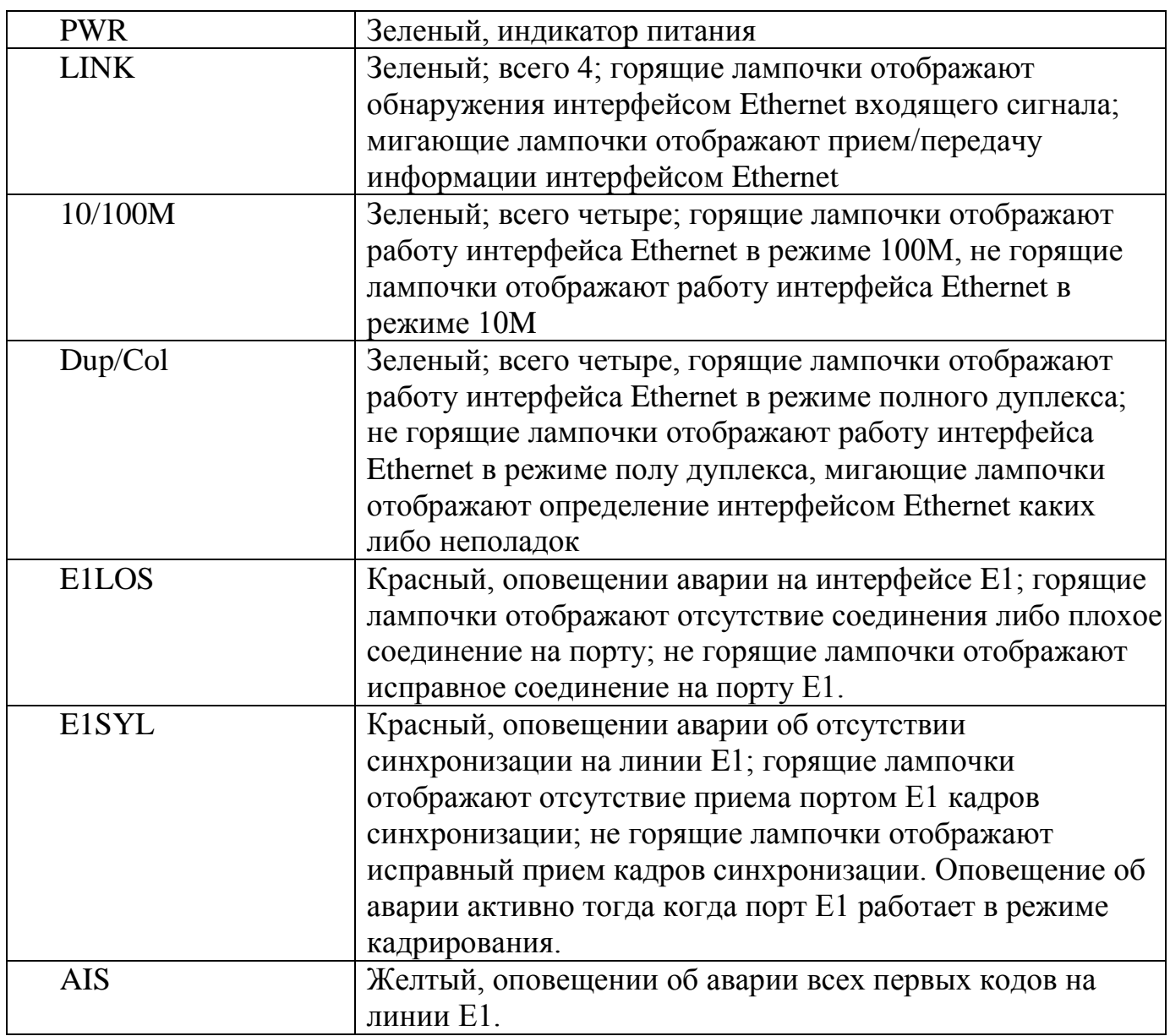

**Заметка: При исправной работе устройство все три индикатора оповещения об аварии E1LOS, E1SYL and AIS не должны гореть.**

### **7.1.2 DIP переключатели**

Опущенное положение переключателя DIP означает что он включен, поднятое положение – означает что он выключен.

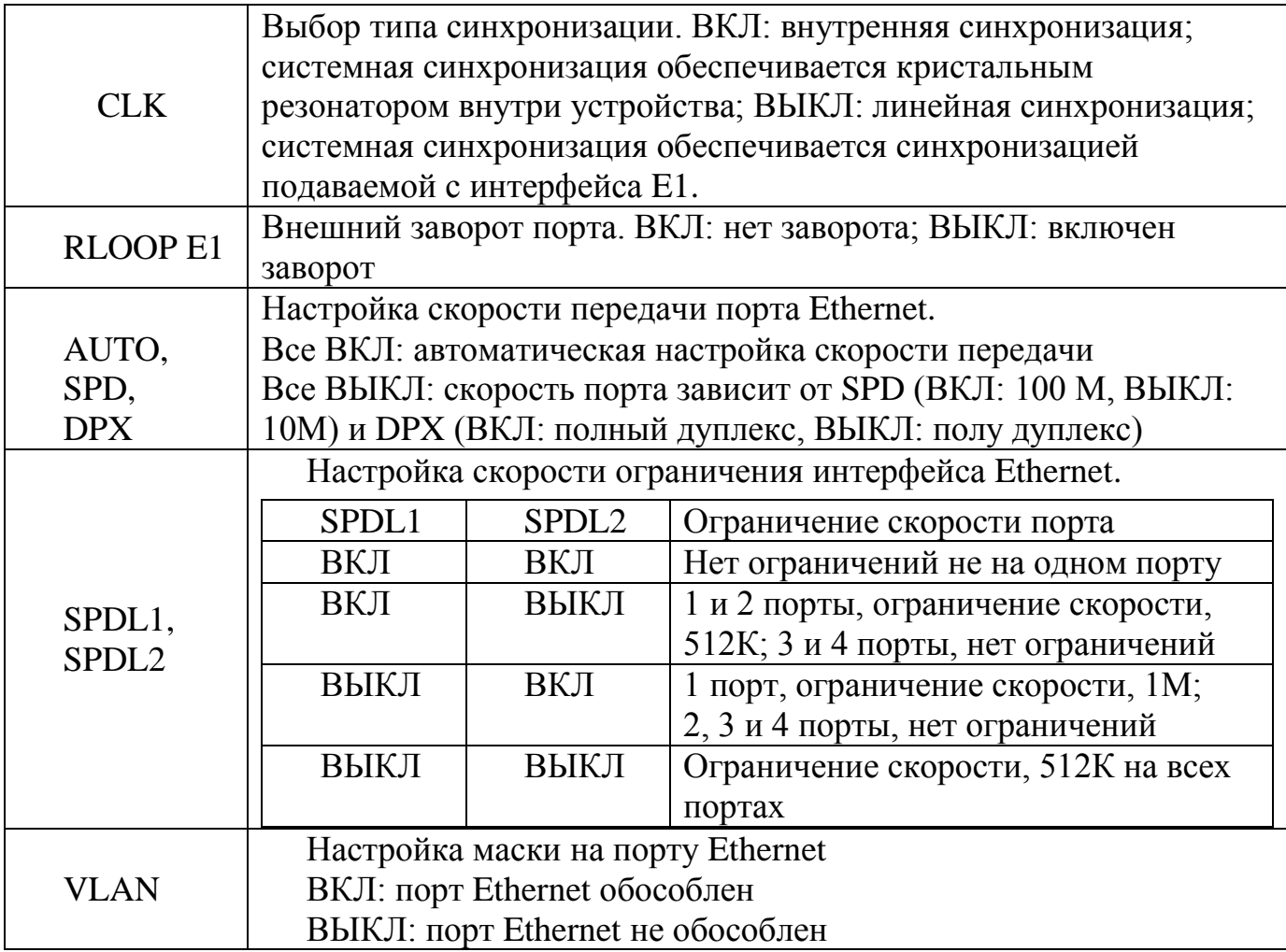

### **Заметка:**

1. Изначально все переключатели на передней панели находятся во включенном состоянии в целях обеспечения правильной работы оборудования.

2. Будьте осторожны при использовании функции RLOOP! Она применима только для изолированной сетевых служб в целях обеспечения работы пользователей при проверке канала Е1. Запрещено использовать эту функцию во время работы сетевых служб, так как в сети могут возникнуть перебои и впоследствии сетевые устройства будут заблокированы.

Руководство пользователя

### CON 4Eth/FE1-AC

3. Ограничение скорости Ethernet зависит от скорости на каждом порту Ethernet в пределах максимальной полосы пропускания. Ограничение скорости нацелено для предотвращения занятия слишком большой полосы пропускания линией Ethernet что может вызвать затор на портах Ethernet. Ограничитель скорости ограничивает только максимальную скорость передачи на любом порту. В случае когда действительная скорость порта не занимает максимум полосы пропускания, оставшаяся полоса пропускания может быть распределена на другие порты Ethernet.

4. Функция маскирования порта разработана в целях усовершенствования безопасности Ethernet посредством настройки Ethernet VLAN. При настроенном маскировании порта связь между локальными портами будет отключена, будет доступна связь только между локальным портом и соответствующим портом на удаленном устройстве. Системная настройка VLAN ID по умолчанию следующая: первый порт 0x001, второй порт 0x002, третий порт 0x003, четвертый порт 0x004 и пятый порт 0x005. В случае если на устройстве, присоединенном к интерфейсу Ethernet, настроен VLAN и порт настроен на порт Tag, на конверторе интерфейса будет невозможно включить функцию маскирования. Без настройки маскирования четыре Ethernet порта смогут беспрепятственно обмениваться информацией.

### 7.2 Задняя панель

$$
1,2,3,4,5,6,7,8
$$

Описание задней панели устройства:

Задняя панель снабжена сервисными интерфейсами (включая интерфейсы Е1 и Ethernet) и один 4-битовый переключатель DIP.

### $7.2.1$ **Разъем E1**

Два варианта разъемов Е1:

Один разъем RJ45: в качестве разъема E1 120 Ом.

Определение контактов на порте G.703 (RJ45):

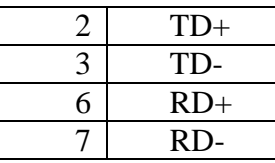

Размещение контактов на разъеме RJ45

*Два коаксиальных разъема: в качестве разъема Е1 для 75 Ом, IN для входа, OUT для выхода*

### **7.2.2 Интерфейс Ethernet (10/100Base-T)**

На передней панели размещено четыре порта RJ-45 – 1, 2, 3, и 4, представляющих собой в указанном порядке линии Ethernet 1 - 4. Осуществлена функция самоопределения перекрестного и прямого кабелей (см рисунок).

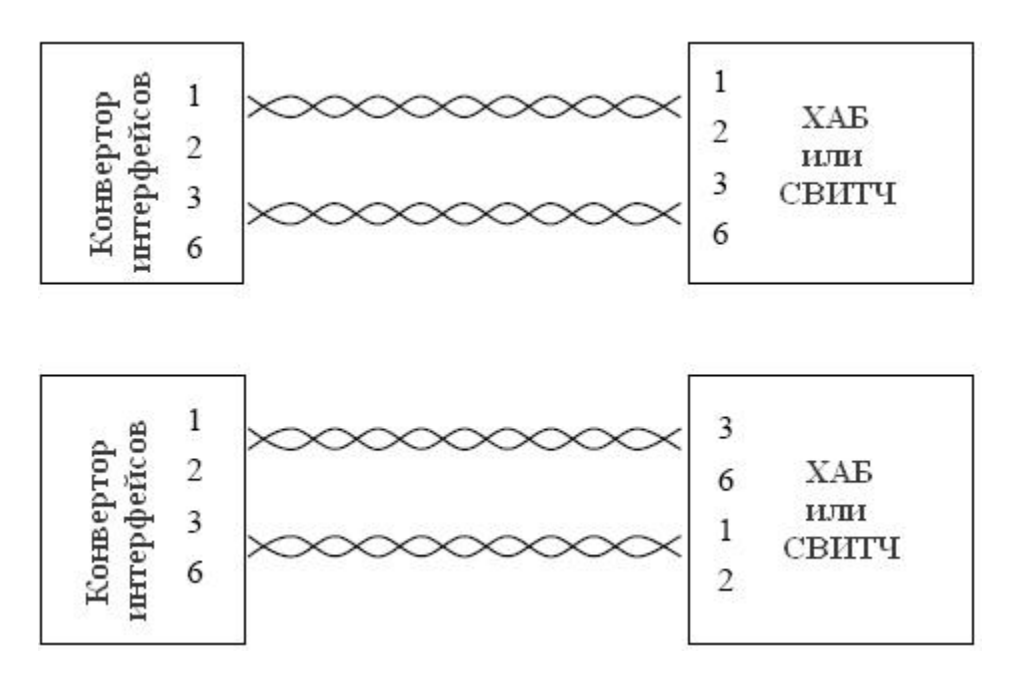

### **7.3 Настройка импеданса порта Е1**

4-х битовый переключатель DIP на передней панели предназначен для настройки импеданса интерфейса Е1. 4 бита, установленные в состояние ВКЛ, представляют собой режимы 75Ом; ВЫКЛ; 120 Ом.

### **7.4 Настройка временного слота порта Е1**

Интерфейс Е1 работает в трех рабочих режимах: прозрачная передача, передача базовых кадров и передача мульти кадров. Рабочий режим интерфейса Е1 может быть изменен с помощью временного слота DIP переключателя.

Временной слот DIP переключателя находится на нижней части устройства, обозначенный TS0~TS31 для 32 бит соответственно 0~31 временных слотов для канала Е1. Методы настройки под различные рабочие режимы порта Е1 следующие:

Прозрачная передача: установите 32 бита TS0~TS31 в состояние ВЫКЛ. В этом

рабочем режиме все временные слоты Е1 используются для передачи данных Ethernet с полосой пропускания 2048 кбит/с.

Передача базовых кадров: Установите TS0 в состояние ВЫКЛ, временные слоты для передачи между TS1~TS31 в состояние ВКЛ и другие свободные слоты в состояние ВЫКЛ. В таком рабочем режиме временной слот 0 Е1 фиксирован для передачи кода синхронизации, другие временные слоты между 1~31 могут быть использованы для передачи данных Ethernet согласно необходимым потребностям. Следовательно полоса передачи может быть настроена в диапазоне 64~1984 кбит/с.

Передача мульти кадров: Установите TS0 в состояние ВКЛ, TS16 в состояние ВЫКЛ, временные слоты для передачи между TS1~TS15 и TS17~TS31 в состояние ВКЛ, и другие свободные слоты в состояние ВЫКЛ. В этом рабочем режиме временной слот 0 Е1 фиксированы для передачи кода синхронизации, временной слот 16 для передачи сигнализации, временные слоты 1~15 и 17~31 могут быть использованы для передачи данных Ethernet согласно необходимым потребностям с настраиваемой полосой пропускания в диапазоне 64~1920 кбит/с.

### **8 Инструкция по установке и диагностика общих ошибок 8.1 Инструкция по установке**

Откройте упаковку, проверьте тип оборудования и количество содержимого комплекта согласно упаковочному листу. Внимательно осмотрите содержимое по каждому пункту упаковочного листа для того чтобы убедиться все ли находится в надлежащем состоянии. При любых нарушениях или несоответствий срочно свяжитесь с вашим поставщиком.

Перед использованием проводите следующую проверку:

Проверьте все средства настройки на панелях устройства на предмет их установки в рабочий режим: горят лампочки PWR и E1LOS; при Е1 должно гореть лампочка E1SYL, другие лампочки выключены.

В исходном состоянии когда лампочки индикации горят в выше приведенном порядке, отключите питание устройства, установите импеданс линии Е1 и временные слоты, вставьте в Е1 исходящую/входящую линии, линию Ethernet, затем включите питание устройства, устройство придет в нормальное рабочее состояние.

Локальное или удаленное устройства должно быть установлены в состояния генерации синхронизации.

Если устройство не может работать в вышеприведенном порядке пожалуйста обратитесь к разделу 8.2 Диагностика общих ошибок. Если неисправность не может быть устранена самостоятельно, пожалуйста своевременно свяжитесь с вашим поставщиком.

### 8.1 Диагностика общих ошибок

Когда устройство находится в нормальном рабочем состоянии, три лампочки индикации, E1LOS, E1SYL и AIS не должны гореть.

### Горит лампочка E1LOS

Используйте метод «заворота на себя» входящего и исходящего портов E1, если лампочка погаснет, то перейдите на проверку входящей линии Е1.

### Горит лампочка E1SYL

Используйте метод «заворота на себя» и «обратного заворота» E1 входящего и исходящего портов E1, если лампочка погаснет, то перейдите на проверку конвертора интерфейсов на противоположном конце для установки сервисного режима работы. Если удаленный конвертор интерфейсов установился в сервисный режим кадрирования, проверьте не отсоединен ли тракт Е1.

### Горит лампочка AIS

Проведите выявление неисправности возникшей по следующим возможным причинам:

- 1. Е1 удаленного устройства отключено от приема.
- 2. На линии передачи E1 в режиме проверки работают другие устройства.
- 3. Канал E1 находится в состоянии «проверки на себя».

### Не горит лампочка LINK

Данная неисправность возникает главным образом при неправильной заделке сетевых кабелей. Переделайте кабель согласно пункту 5.2.2

### Горит лампочка LINK, но не работает PING

Метод выявления неисправности следующий

1. Проверьте совпадает ли состояние работы Ethernet на устройстве с состоянием работы Ethernet на противоположном конце. При несоответствии настроек отключите режим автоматической настройки интерфейса Ethernet и принудительно установите скорость и режим дуплекса для приведения в соответствие с удаленным устройством.

2. Проверьте порт Е1 устройства или канал передачи Е1 на предмет нахождения в режиме «заворота на себя» или в других состояниях проверки, и отмените их.

3. Проверьте настройку временного слота локального устройства на соответствие

настройкам удаленного устройства. Если нет, то настройте их на полное соответствие.

### Работает PING, но с потерей кадров

Данная неисправность может возникнуть по следующим причинам:

1. Несовместимые настройки импеданса порта E1

2. Ложное физическое соединение порта Е1, в разъем подсоединена только одна полярность разъема

3. Ложная настройка синхронизации, поменяйте синхронизацию в режим задания синхронизации (мастер).

### Потеря данных на порту Ethernet конвертора интерфейсов после подключения к **VCTDOЙСТВУ**

Убедитесь что на линии не включен режим «заворота на себя» ни на одном устройстве, перед подключением к устройству отключите все «завороты на себя» перед подключением к устройству; перед любой установкой «заворотов на себя» рекомендуется отсоединять конвертор интерфейсов от сети.

### Блокировка устройства после настройки маскирования

Убедитесь в том что на удаленном устройстве тоже настроено маскирование, при соответствии настроек на обоих концах убедитесь в соответствии номеров Ethernet портов устройств на обоих концах. После настройки маскирования только Ethernet порт с таким же номером может обеспечивать связь. Сделайте проверку на предмет установки VLANtag на устройстве подключенного к интерфейсу Ethernet, если VLANtag установлен - отключите его.